# **HOW TO SHARE YOUR CUSTOM VOTING BALLOT ON FACEBOOK?** LINK POSTS ARE THE SIMPLEST WAY TO GET THE LINK OUT ON FACEBOOK

STEP 6: CLICK THE POST BUTTON ON THE UPPER RIGHT TO PUBLISH.

STEP 1: AFTER OPENING THE APP LOCATE THE "WHAT'S ON YOUR MIND" PROMPT.

#### STEP 2:

## THE "CREATE POST" DIALOG WILL POP UP. ENSURE THE POST IS ON PUBLIC.

## STEP 3: PASTE THE CUSTOM VOTING PAGE URL TO THE TEXT FIELD.

WANT MORE ENGAGEMENT?? BOOST THE POST YOU JUST

#### CREATED AND ADD IT TO YOUR FACEBOOK STORY!.

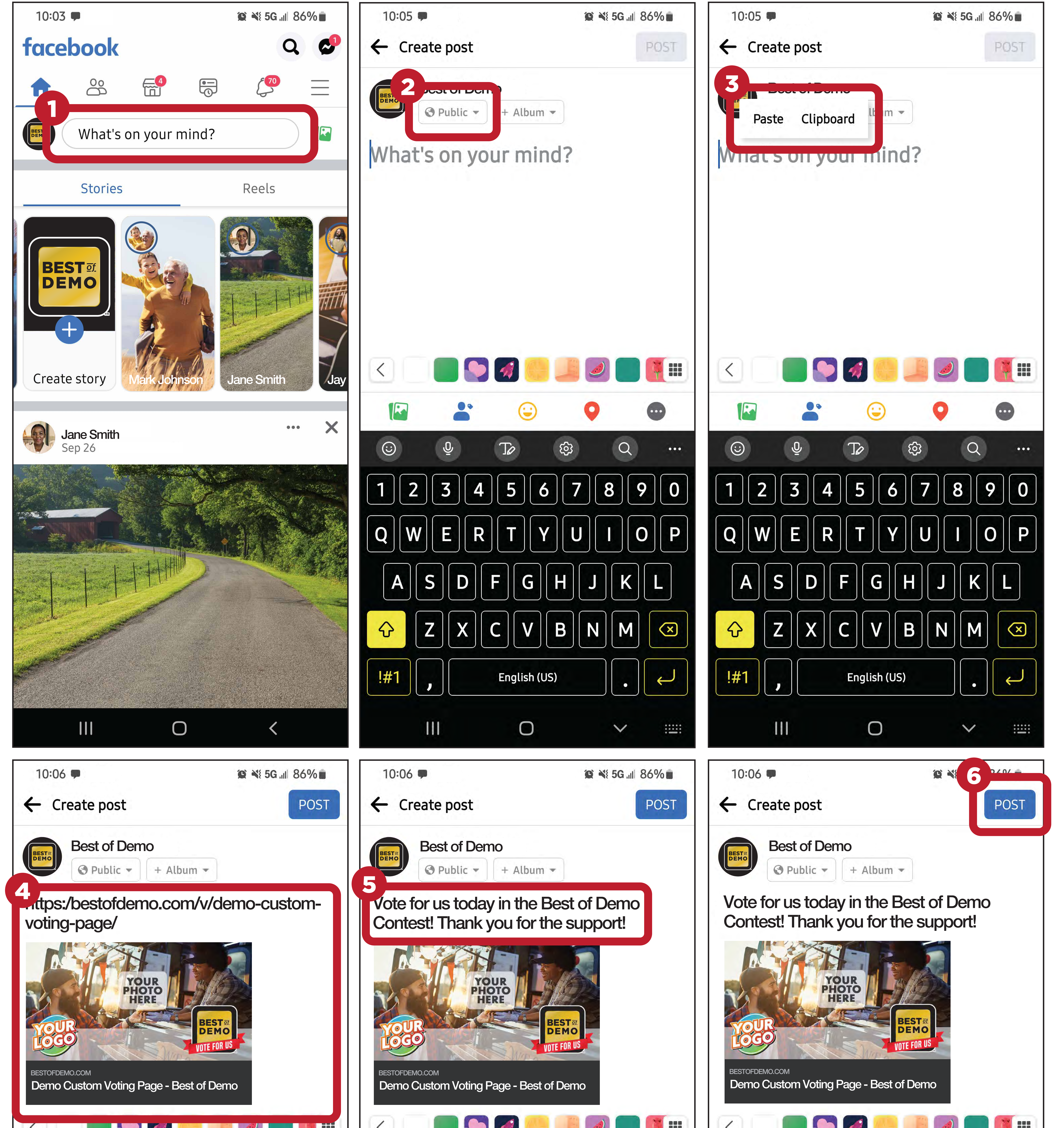

## STEP 4: WAIT FOR THE LINK TO LOAD. THE ALREADY APPROVED IMAGE WILL DISPLAY BELOW.

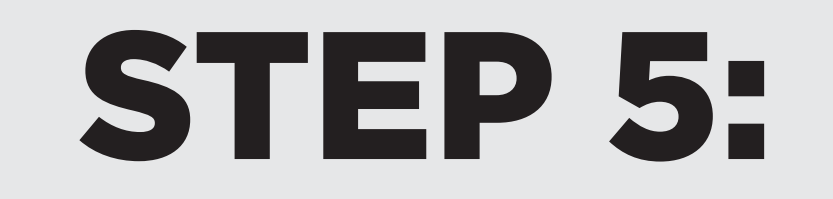

REMOVE THE URL TEXT ONLY. THE PHOTO LINK WILL REMAIN. REPLACE TEXT WITH CUSTOM MESSAGE TO THE VIEWERS.

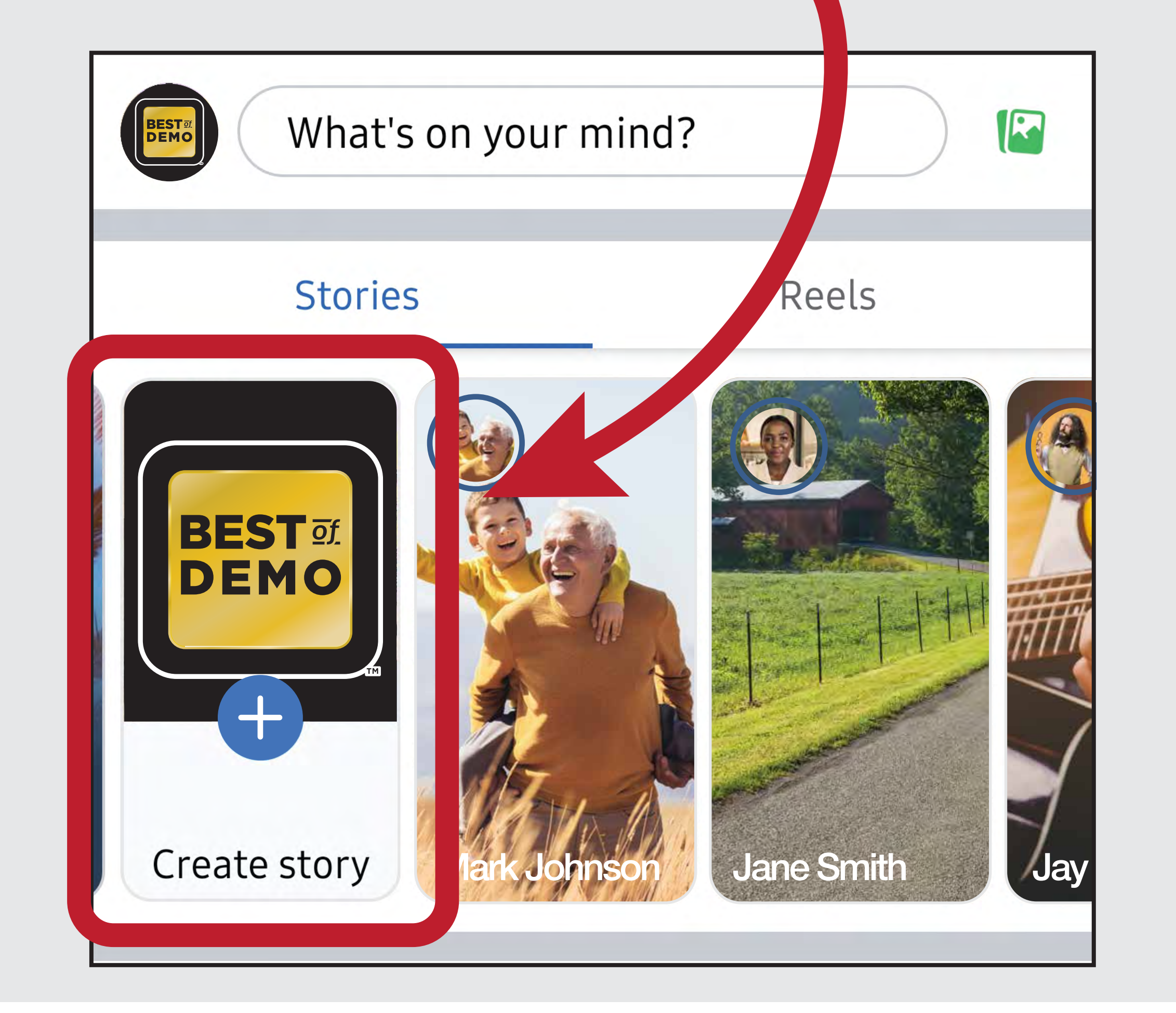

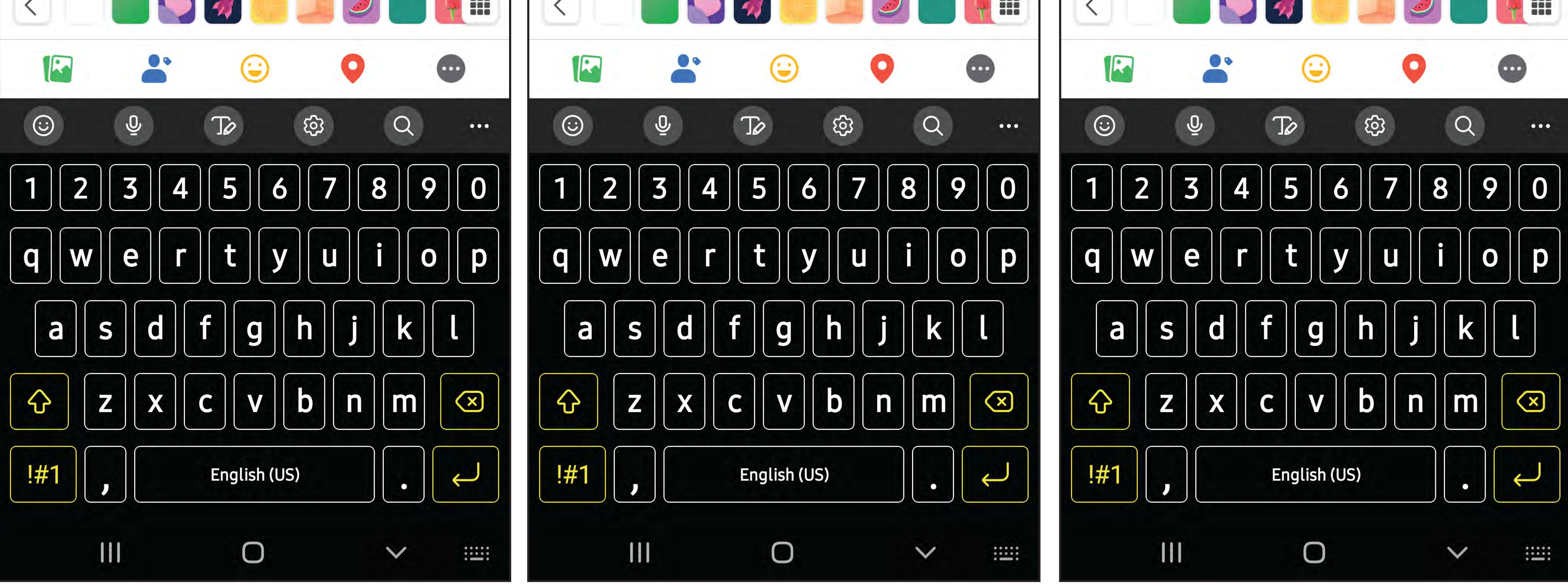